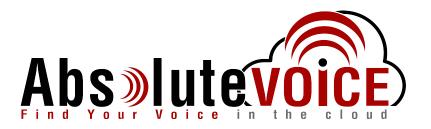

## Time Sensitive Information!

These Configuration Changes Must Be Applied Ten Days Prior to Absolute VOICE Cut-Over

Watchguard Router Configuration For Absolute VOICE Cloud Telephony Deployment Document Version 2.1

www.callabsolute.com

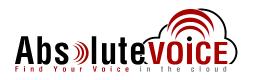

## **Table of Contents**

- 1. Introduction
- 2. Enable Traffic Management & QoS Gobally
- 3. Enable QoS Marking on interfaces
- 4. Traffic Management
- 5. Create Firewall Policies (Inbound Outbound)
- 6. Whitelist Absolute VOICE Servers

## Read Me!

- 1. These changes must be applied before client implements their Absolute VOICE hosted telephony solution.
- 2. If you are <u>experienced</u> with business class firewalls and routers, please have your IT staff/contractor perform these changes for you.
- 3. Please read this entire document before attempting to make any changes.
- 4. If you have questions about this document, you can call 800-955-6703 to schedule an appointment with one of our firewall support specialists. We will attempt schedule your appointment within 24- 48 hours of your call to us so please allow adequate time.
- 5. After changes are completed please let your client or Absolute VOICE Customer Support specialist know.
- 6. Once completed, an Absolute VOICE technician will be requesting access or a collaborative web session to verify settings prior to customer cut over.

### Introduction

This document is for IT administrators and illustrates configuration changes required on Watchguard firewall & router appliances to support Absolute VOICE's cloud communications telecommunications platform. This document assumes a basic network deployment consisting of one internal LAN network containing the IP phones and one WAN network connected to the Internet. While we strongly recommend a dedicated network for VoIP traffic, the instructions below can be used for a "converged" network whereby both VoIP and non-VoIP traffic share one physical WAN network. With basic modifications (such as adding access rules for additional interfaces); this configuration can be extrapolated for other network layouts. The screenshots below may vary slightly from what is displayed while configuring the device depending on model and OS software version. Setting values not mentioned may be left at default or changed as required for specific purposes.

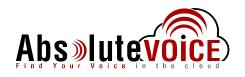

# Please call Absolute VOICE Customer Support at 800-955-6703 if you need any further information. Firewall changes can be in depth and you will need to schedule time with one of our specialists if you need assistance.

Screenshots and instructions are based on XTM25 running version 11.8.B432340.

We recommend loading the latest XTM OS (firmware).

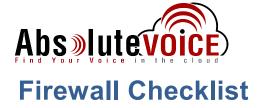

*After applying* the GUI configurations in this document, please take the appropriate screen shots to provide the firewall "verification" to Absolute VOICE.

| Screen<br>Shot #: | Configuration:                                                                                        | Completed: |
|-------------------|----------------------------------------------------------------------------------------------------|------------|
| 1                 | System $\rightarrow$ Global Settings $\rightarrow$ Networking Tab (Traffic Management)                |            |
| 2                 | Network → Interfaces → External → Advanced Tab (Prioritize based on QoS Marking)                      |            |
| 3                 | Firewall $\rightarrow$ Traffic Management $\rightarrow$ Absolute VOICE                                |            |
| 4                 | Traffic<br>Firewall → Firewall Policies (overview screen)                                             |            |
| 5                 | Firewall $\rightarrow$ Firewall Policies $\rightarrow$ Abs Inbound Policy $\rightarrow$ Settings Tab  |            |
| 6                 | Firewall → Firewall Policies → Abs Inbound Policy → Traffic Management<br>Tab                         |            |
| 7                 | Firewall $\rightarrow$ Firewall Policies $\rightarrow$ Abs Inbound Policy $\rightarrow$ Advanced Tab  |            |
| 8                 | Firewall $\rightarrow$ Firewall Policies $\rightarrow$ Abs Outbound Policy $\rightarrow$ Settings Tab |            |
| 9                 | Firewall → Firewall Policies → Abs Outbound Policy → Traffic<br>Management Tab                        |            |
| 10                | Firewall $\rightarrow$ Firewall Policies $\rightarrow$ Abs Outbound Policy $\rightarrow$ Advanced Tab |            |
| 11                | Firewall $\rightarrow$ Blocked Sites $\rightarrow$ Blocked Sites Exceptions Tab                       |            |

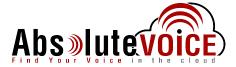

### **Enable Traffic Management & QoS**

Note: default log in to Watchgaurd devices is: <u>https://xxx.xxx.1:8080</u> UN: admin PW: readwrite

## System → Global Settings → Networking tab

| s | A SHBOARD<br>Y STEM STATUS<br>ETWORK                                                                                                    | Global Settings                                                                               |
|---|----------------------------------------------------------------------------------------------------|-----------------------------------------------------------------------------------------------|
| F | IREWALL<br>UBSCRIPTION SERVICES                                                                                                    | The changes were saved successfully                                                           |
| v | UTHENTICATION<br>PN                                                                                                    | General Networking                                                                            |
|   | YSTEM<br>Information<br>Feature Key<br>NTP<br>SNMP<br>Managed Device<br>Logging<br>Diagnostic Log<br>Silobal Settings<br>Certificates<br>Lypgrade OS<br>Backup Image<br>Restore Image<br>USB Drive<br>Passphrase<br>Configuration File<br>About | ICMP Error Handling                                                                           |
|   |                                                                                                    | <ul> <li>No adjustment</li> <li>Limit to 1460</li> </ul>                                      |
|   |                                                                                                    | Traffic Management and QoS                                                                    |
|   |                                                                                                    | Traffic Flow  When an SNAT action changes, clear active connections that use that SNAT action |

- Click (check) the "Enable all Traffic Management and QoS features
- Click Save

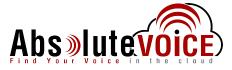

## **Enable QoS Marking on WAN and LAN Interfaces**

#### Network → Interfaces

- Select on the interface 0 (External/WAN)
  - This will also need to be configured on the X1 (or Active LAN port).
  - Please repeat on the LAN port
- Click "edit"

| Configure Interfaces in | Mixed Routing Mode | *            |              |              |                |
|-------------------------|--------------------|--------------|--------------|--------------|----------------|
| Interface 🗢             | Туре               | Name (Alias) | IPv4 Address | IPv6 Address | NIC Config     |
| D                       | External           | External     | DHCP         |              | Auto Negotiate |
| 1                       | Trusted            | Trusted      | 10.0.1.1/24  |              | Auto Negotiate |
| 2                       | Trusted            | Optional-1   | 10.0.3.1/24  |              | Auto Negotiate |
| 3                       | Bridge             | Optional-2   |              |              | Auto Negotiate |
| 4                       | Trusted            | Optional-3   | 10.0.4.1/24  |              | Auto Negotiate |
|                         |                    |              |              |              | •              |

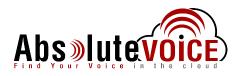

• Click on the "Advanced" tab

| ASHBOARD                                       |                                        |                                                           |  |  |  |  |  |
|------------------------------------------------|----------------------------------------|-----------------------------------------------------------|--|--|--|--|--|
| SYSTEM STATUS                                  | Interfaces / Edit                      |                                                           |  |  |  |  |  |
| IETWORK<br>Interfaces<br>Link Aggregation      | Interface Name (Alias)                 | External                                                  |  |  |  |  |  |
| VLAN<br>Bridge<br>Multi-WAN                    | Interface Description                  |                                                           |  |  |  |  |  |
| Dynamic DNS<br>NAT<br>Routes                   | Interface Type                         | External •                                                |  |  |  |  |  |
| Dynamic Routing<br>Gateway Wireless Controller | IPv4 IPv6 Secondary                    | Advanced                                                  |  |  |  |  |  |
| Modem<br>IREWALL                               | NIC Settings                           |                                                           |  |  |  |  |  |
| SUBSCRIPTION SERVICES                          |                                        |                                                           |  |  |  |  |  |
| UTHENTICATION                                  | Link Speed                             | Auto Negotiate 🔹                                          |  |  |  |  |  |
| /PN                                            | MTU                                    | 1500                                                      |  |  |  |  |  |
| SYSTEM                                         |                                        | Override MAC Address                                      |  |  |  |  |  |
|                                                |                                        |                                                           |  |  |  |  |  |
|                                                | Don't Fragment (DF) Bit Setting        |                                                           |  |  |  |  |  |
|                                                | -                                      | of the IPSec packet is copied to the encapsulating header |  |  |  |  |  |
|                                                | 0                                      | nt IPSec packets regardless of the original bit setting   |  |  |  |  |  |
|                                                | Clear - Firebox can fragment           | IPSec packets regardless of the original bit setting      |  |  |  |  |  |
|                                                | PMTU Setting for IPSec (External only) |                                                           |  |  |  |  |  |
|                                                | Minimum MTU                            | 576                                                       |  |  |  |  |  |
|                                                | Aging time of learned PMTU             | 10 minutes                                                |  |  |  |  |  |
|                                                | QoS                                    |                                                           |  |  |  |  |  |
|                                                | Marking type                           | IP Precedence v                                           |  |  |  |  |  |
|                                                | Marking method                         | Preserve v                                                |  |  |  |  |  |
|                                                | Value                                  | 0 (Normal)                                                |  |  |  |  |  |
|                                                |                                        | Prioritize traffic based on QoS Marking                   |  |  |  |  |  |
|                                                | Static MAC/IP Address Binding          | l i i i i i i i i i i i i i i i i i i i                   |  |  |  |  |  |
|                                                |                                        | Static MAC/IP Address 🗢                                   |  |  |  |  |  |
|                                                | Add Remove                             |                                                           |  |  |  |  |  |
|                                                | Only allow traffic sent from or        | r to these MAC/IP addresses                               |  |  |  |  |  |
|                                                |                                        |                                                           |  |  |  |  |  |

- Click "Prioritize traffic based on QoS Marking
- Click Save

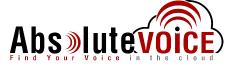

### **Traffic Management**

### Firewall → Traffic Management

| ASHBOARD                                          | Traffic Management          |                 |  |  |  |  |  |  |
|---------------------------------------------------|-----------------------------|-----------------|--|--|--|--|--|--|
| YSTEM STATUS                                      | Hallic Management           |                 |  |  |  |  |  |  |
| TWORK                                             | 🖉 Enable Traffic Management |                 |  |  |  |  |  |  |
| irewall Policies<br>Iobile VPN Policies<br>Iiases | Policies Interfaces         |                 |  |  |  |  |  |  |
| roxy Actions                                      | Traffic Management Actions  |                 |  |  |  |  |  |  |
| cheduling<br>NAT                                  | Name 🗢                      |                 |  |  |  |  |  |  |
| efault Packet Handling<br>locked Sites            |                             |                 |  |  |  |  |  |  |
| Blocked Ports                                     | Traffic Management Policies | Select action 💌 |  |  |  |  |  |  |
| JBSCRIPTION SERVICES                              | Policy Name                 | Traffic Mana    |  |  |  |  |  |  |
| ITHENTICATION                                     | FTP                         |                 |  |  |  |  |  |  |
| N                                                 |                             |                 |  |  |  |  |  |  |
| STEM                                              |                             |                 |  |  |  |  |  |  |
|                                                   | Ping Ping                   |                 |  |  |  |  |  |  |
|                                                   | WatchGuard                  |                 |  |  |  |  |  |  |
|                                                   | Outgoing                    |                 |  |  |  |  |  |  |

- Click the "Add" button
- Create a Absolute VOICE Traffic Management scope
  - <u>Name</u>: Absolute VOICE Traffic
    - Click the "Add" button under "Guaranteed Bandwidth for Outgoing traffic"

| Interface | External  | v |
|-----------|-----------|---|
| Minimum   | 500 Kpbs  |   |
| Maximum   | 1000 Kpbs |   |
|           |           |   |

- A "guaranteed Bandwidth" pop-up window will appear. Enter the following:
  - o Interface: External
  - Minimum: Enter the minimum speed in Kpbs that you would like to reserve for voice Traffic. As a rule of thumb I would use this formula: <u>1/2 Total number of phones \* 100K</u>
  - Maximum: Enter the max bandwidth needed using: <u>Total number of phones \*100K</u> Note: Value of "0" (this will allow the traffic management to burst if needed)
- Click "OK"
- Click "Save"

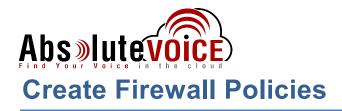

#### Firewall → click "Add Policy"

| DA SHBOARD<br>SYSTEM STATUS              |      |        |               |            |             |            |             |      |             |      |
|------------------------------------------|------|--------|---------------|------------|-------------|------------|-------------|------|-------------|------|
| FIREWALL                                 | Act  | ion 🗸  | Add Po        | licy       |             |            |             | Filt | er None     |      |
| Firewall Policies<br>Mobile VPN Policies |      | Actic  | Policy Nam    | Туре       | From        | To         | Port        | PBR  | Application | Tags |
| Aliases<br>Proxy Actions                 |      | 1      | CE FTP        | FTP        | Any-Trusted | Any-Extern | tcp:21      |      |             |      |
| Traffic Management                       |      | 1      | WatchGu       | WG-Firewa  | Any-Trusted | Firebox    | tcp:8080    |      |             |      |
| Scheduling<br>SNAT                       |      | 1      | Ping          | Ping       | Any-Trusted | Any        | ICMP (type: |      |             |      |
| Default Packet Handling                  |      | 1      | WatchGu       | WG-Firebox | Any-Trusted | Firebox    | tcp:4105 tc |      |             |      |
| Blocked Sites<br>Blocked Ports           |      | 1      | Outgoing      | TCP-UDP    | Any-Trusted | Any-Extern | tcp:0 udp:0 |      |             |      |
| SUBSCRIPTION SERVICES                    | Dis  | able p | olicy Auto-Or | der mode   |             |            |             |      |             |      |
| AUTHENTICATION<br>VPN<br>SYSTEM          | Show | Policy | Checker       |            |             |            |             |      |             |      |

| Policy Name               |                                                                                                    | all Policy                                                                               |                                                                                                    |                                                                                                    |                                                                                                    |                                                                                                    |
|---------------------------|----------------------------------------------------------------------------------------------------|------------------------------------------------------------------------------------------|----------------------------------------------------------------------------------------------------|----------------------------------------------------------------------------------------------------|----------------------------------------------------------------------------------------------------|----------------------------------------------------------------------------------------------------|
| Policy Name               |                                                                                                    |                                                                                          |                                                                                                    |                                                                                                    |                                                                                                    |                                                                                                    |
|                           | AbsoluteVO                                                                                                    | CEPorts                                                                                  |                                                                                                    |                                                                                                    |                                                                                                    |                                                                                                    |
| Select a policy t         | уре                                                                                                    |                                                                                          |                                                                                                    |                                                                                                    |                                                                                                    |                                                                                                    |
| Packet Filte              | Allow                                                                                                    | Allow Hotspot Session Mgmt 🔹 🔻                                                           |                                                                                                    |                                                                                                    |                                                                                                    |                                                                                                    |
| Proxies                   | DNS-                                                                                                    | ргоху                                                                                    | ۳                                                                                                    | DNS-I                                                                                                    | ncoming                                                                                                    |                                                                                                    |
| Custom                    | Abso                                                                                                    | luteVOICEPorts                                                                           | ٣                                                                                                    | Add                                                                                                    | Edit                                                                                                    | Remove                                                                                                    |
|                           | Port 🕆                                                                                                    |                                                                                          | Protocol                                                                                                    |                                                                                                    |                                                                                                    |                                                                                                    |
| 16000-16999               |                                                                                                    | UDP                                                                                      |                                                                                                    |                                                                                                    |                                                                                                    |                                                                                                    |
| 1 <mark>1780-11800</mark> |                                                                                                    | UDP                                                                                      |                                                                                                    |                                                                                                    |                                                                                                    |                                                                                                    |
| 5060                      |                                                                                                    | UDP                                                                                      |                                                                                                    |                                                                                                    |                                                                                                    |                                                                                                    |
| 0000                      |                                                                                                    | UDP                                                                                      |                                                                                                    |                                                                                                    |                                                                                                    |                                                                                                    |
|                           | <ul> <li>Packet Filte</li> <li>Proxies</li> <li>Custom</li> <li>16000-16999</li> <li>14780-11800</li> <li>5060</li> </ul> | Proxies     DNS-     Custom     Abso     Port *     16000-16599     14780-11800     5060 | Packet Filter     Allow Hotspot Session Mgmt     DNS-proxy     DNS-proxy     AbsoluteVOICEPorts      16000-16999     UDP 14780-11800     UDP 5060     UDP | Packet Filter     Allow Hotspot Session Mgmt     Proxies     DNS-proxy     DNS-proxy     AbsoluteVOICEPorts     Port     10000-16999     UDP     11780-113800     UDP | Packet Filter     Allow Hotspot Session Mgmt      Proxies     DNS-proxy     DNS-low     Add     DNS-low     Add     Port      Port      Protocol     Id000-16999     UDP     Id700-11000     UDP     Soco     UDP | Packet Filter Allow Hotspot Session Mgmt  Proxies DNS-proxy DNS-incoming Add Edit  Port  Port  Port  Port  Port  UDP  14780-11800 UDP  Soco UDP |

- Select the "Custom" Policy Type
- Select "Add"
  - Enter the following information:
    - Policy Name: AbsoluteVOICEPorts
    - Ports:
      - 16000-16999 UDP
      - 11780-11800 UDP
      - 5060 UDP
      - 9000 UDP
- Click Add Policy

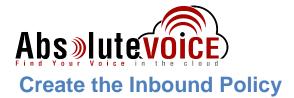

Once the custom policy type is created you can create the Inbound and Outbound Policies.

#### Inbound Policy:

- Click "Add Policy"
- <u>Name Policy</u>: Absolute VOICE Inbound
- Select "Custom" radio button
- Choose "AbsoluteVOICEPorts" in drop down
- Click "Add Policy"

| Settings Traffic Management Scheduling Advan                                     | red         |                  |   |  |
|----------------------------------------------------------------------------------|-------------|------------------|---|--|
| Settings Hand Management Scheduling Advan                                        |             |                  |   |  |
| Connections are Allowed •                                                        |             | soluteVOICEPorts |   |  |
|                                                                                  | Port 🐡      | Protocol         |   |  |
|                                                                                  | 16000-16999 | UDP              |   |  |
|                                                                                  | 11780-11800 | UDP              |   |  |
|                                                                                  | 5060        | UDP              |   |  |
|                                                                                  | 9000        | UDP              | ] |  |
|                                                                                  |             |                  |   |  |
| From ≑                                                                           |             | To 🌻             |   |  |
| <b>≟</b> g 184.178.213.0/24                                                      | Any         |                  |   |  |
| Add Remove                                                                       | Add Rem     | ove              |   |  |
| Auto-block sites that attempt to connect Specify custom idle timeout 180 seconds |             |                  |   |  |

- Enter the following:
  - Ensure Policy Name is: Absolute VOICE
  - Connections are:

Change From network: 184

Change To network:

Absolute VOICE Inbound Allowed 184.178.213.0/24 Any

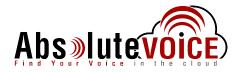

#### **Continue Inbound Policy Creation**

- Click on the "Traffic Management" tab
   Select "AbsoluteVOICE Traffic" from the drop down box

| Firewall Pol   | licies / Add       |                       |                          |                          |  |
|----------------|--------------------|-----------------------|--------------------------|--------------------------|--|
|                | Name               | bsoluteVOICE Inbound  | ✓ Enable                 |                          |  |
| Settings       | Traffic Management | Scheduling Advanced   |                          |                          |  |
| Traffic Manage | ement Action       |                       |                          |                          |  |
| AbsoluteVC     | DICE Traffic       | Ŧ                     |                          |                          |  |
| Traffic N      | lanagement Actio   | on Settings           | _                        |                          |  |
|                | Name               | AbsoluteVOICE Traffic |                          |                          |  |
|                | Description        | Description           |                          |                          |  |
| Guarant        | teed Bandwidth f   | or Outgoing Traffic   |                          |                          |  |
|                | Outge              | oing Interface ≑      | Minimum bandwidth (Kbps) | Maximum bandwidth (Kbps) |  |
| External       |                    |                       | 500                      | 1000                     |  |
| Add            | Edit Remove        |                       |                          |                          |  |
|                |                    |                       |                          |                          |  |
|                |                    |                       |                          |                          |  |
| Save C         | ancel              |                       |                          |                          |  |
|                |                    |                       |                          |                          |  |
|                |                    |                       |                          |                          |  |

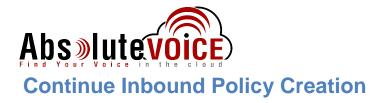

Click on the "Advanced" tab •

- Uncheck the 1-to-1 NAT
- o Check QoS "Override per-interface settings" DSCP
  - Marketing type:
  - Marking Method:
- Assign
- Value:

- 46 (EF)
- Proritize traffic based on: QoS Marking
- Click Save •

| 0                              |                                                                      |
|--------------------------------|----------------------------------------------------------------------|
| ASHBOARD                       |                                                                      |
| SYSTEM STATUS                  | Firewall Policies / Edit                                             |
| ETWORK                         |                                                                      |
| IREWALL<br>Firewall Policies   | Name AbsoluteVOICE Inbound I Enable                                  |
| Nobile VPN Policies            |                                                                      |
| Aliases<br>Proxy Actions       | Settings Traffic Management Scheduling Advanced                      |
| Fraffic Management             |                                                                      |
| Scheduling<br>SNAT             | Comment                                                              |
| Default Packet Handling        |                                                                      |
| Blocked Sites<br>Blocked Ports | Policy added on 2016-09-009T14:56:00-07:00.                          |
| UBSCRIPTION SERVICES           |                                                                      |
| UTHENTICATION                  | NAT                                                                  |
| PN                             | 1-to-t NAT takes precedence if the traffic qualifies for both rules. |
| YSTEM                          | 1-to-1 NAT (Use Network NAT settings)                                |
|                                | Dynamic NAT                                                          |
|                                | Use Network NAT settings                                             |
|                                | All traffic in this policy                                           |
|                                | Set source IP 0.0.0.0                                                |
|                                |                                                                      |
|                                | Sticky Connection                                                    |
|                                | Override Multi-WAN sticky connection settings                        |
|                                | Enable sticky connection 3 minutes                                   |
|                                | ICMP Error Handling                                                  |
|                                | Use policy-based ICMP error handling                                 |
|                                | Fragmentation Req(PMTU) Host unreachable                             |
|                                | Network unreachable                                                  |
|                                | Connection Rate (per second)                                         |
|                                |                                                                      |
|                                | Specify Connection Rate 100                                          |
|                                | QoS                                                                  |
|                                | Override per-interface settings                                      |
|                                | Marking Type DSCP v                                                  |
|                                | Marking method                                                       |
|                                | Value 46 (EF)                                                        |
|                                | Prioritize traffic based on QoS Marking                              |
|                                |                                                                      |
|                                | Value 0 (Normal)                                                     |
|                                | Save Cancel                                                          |
|                                |                                                                      |

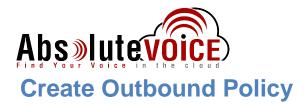

Click "Add Policy" •

| DASHBOARD                                           |       |           |                   |                    |                   |                  |                    |     |                    |      |   |
|-----------------------------------------------------|-------|-----------|-------------------|--------------------|-------------------|------------------|--------------------|-----|--------------------|------|---|
| SYSTEM STATUS                                       | Poli  | cies      |                   |                    |                   |                  |                    |     |                    |      |   |
| NETWORK                                             |       |           |                   |                    |                   |                  |                    |     |                    |      |   |
| FIREWALL                                            | Actio | on 🗸      | Add Policy        |                    |                   |                  |                    |     | Filter No          | ne   |   |
| Firewall Policies<br>Mobile VPN Policies<br>Aliases |       | Action    | Policy Name       | Туре               | From              | То               | Port               | PBR | Application Contre | Tags | 1 |
| Proxy Actions                                       |       | ~         | de <u>FTP</u>     | FTP                | Any-Trusted Any-C | Any-External     | tcp:21             |     |                    |      |   |
| Traffic Management                                  |       | ~         | WatchGuard W      | WG-Fireware-XTM    | Any-Trusted Any-C | Firebox          | tcp:8080           |     |                    |      |   |
| Scheduling<br>SNAT                                  |       | ~         | Ping              | Ping               | Any-Trusted Any-C | Any              | ICMP (type: 8, cod |     |                    |      |   |
| Default Packet Handling                             |       | ~         | WatchGuard        | WG-Firebox-Mgmt    | Any-Trusted Any-C | Firebox          | tcp:4105 tcp:4117  |     |                    |      |   |
| Blocked Sites<br>Blocked Ports                      |       | √₩        | AbsoluteVOICE Inc | AbsoluteVOICEPorts | Any               | 184.178.213.0/24 | udp:16000-16999    |     |                    |      |   |
| SUBSCRIPTION SERVICES                               |       | ~         | Outgoing          | TCP-UDP            | Any-Trusted Any-C | Any-External     | tcp:0 udp:0        |     |                    |      |   |
| AUTHENTICATION                                      | Diea  | ble polic | y Auto-Order mode |                    |                   |                  |                    |     |                    |      |   |

- Enter the following:
  - Policy Name:
  - Policy Type:
  - Click Add Policy

Customer  $\rightarrow$  AbsoluteVOICE Ports (in drop down)

Absolute VOICE Outbound

- Enter the following:
  - Ensure Policy Name is: Absolute VOICE
  - Connections are: **Outbound Allowed**
  - Change From network:

Any

• Change To network: 184.178.213.0/24

| DASHBOARD                                                                                              |                                                                                                    |  |  |
|----------------------------------------------------------------------------------------------------|----------------------------------------------------------------------------------------------------|--|--|
| SYSTEM STATUS                                                                                          | Firewall Policies / Add                                                                                                    |  |  |
| NETWORK                                                                                                |                                                                                                    |  |  |
| FIREWALL<br>Firewall Policies<br>Mobile VPN Policies<br>Aliases<br>Proxy Actions<br>Traffic Management | Name     AbsoluteVOICE Outbound     Image: Control of the second second |  |  |
| Scheduling<br>SNAT                                                                                     | Connections are Allowed                                                                                                    |  |  |
| Default Packet Handling                                                                                | Port Protocol                                                                                                    |  |  |
| Blocked Sites<br>Blocked Ports                                                                         | 16000-16999 UDP                                                                                                    |  |  |
| SUBSCRIPTION SERVICES                                                                                  | 11780-11800 UDP                                                                                                    |  |  |
| AUTHENTICATION                                                                                         | 5060 UDP                                                                                                    |  |  |
| VPN                                                                                                    | 9000 UDP                                                                                                    |  |  |
|                                                                                                    | From ?     To ?       Any     Ag 184,176,213,0/24       Add     Remove       Add     Remove                                                                                                    |  |  |
|                                                                                                    | Specify custom idle timeout 180 seconds                                                                                                    |  |  |

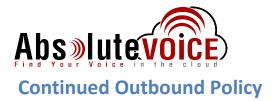

- Click "Traffic Management" tab
  - Choose the "AbsoluteVOICE Traffic" from the drop down

|                                 | AbsoluteVOICE Out  | bound Se Enable                    |                          |  |
|---------------------------------|--------------------|------------------------------------|--------------------------|--|
| Traffic Managen                 | nent Scheduling    | Advanced                           |                          |  |
| ic Management Action            |                    |                                    |                          |  |
| soluteVOICE Traffic             | T                  |                                    |                          |  |
| Traffic Management              | Action Settings    |                                    |                          |  |
| Nar                             | AbsoluteVOICE1     | AbsoluteVOICE Traffic              |                          |  |
|                                 |                    |                                    |                          |  |
| Descripti                       | on Description     |                                    |                          |  |
| Descripti<br>Guaranteed Bandwid |                    | affic                              |                          |  |
| Guaranteed Bandwid              |                    | raffic<br>Minimum bandwidth (Kbps) | Maximum bandwidth (Kbps) |  |
| Guaranteed Bandwid              | th for Outgoing Tr |                                    | Maximum bandwidth (Kbps) |  |

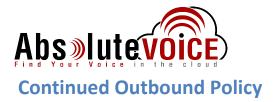

- Click on the "Advanced" tab
  - Uncheck 1-to-1 NAT
- Click "Save"

| Name                                                                                                    | AbsoluteVOICE Outbound                              | Enable               |  |  |  |  |
|----------------------------------------------------------------------------------------------------|-----------------------------------------------------|----------------------|--|--|--|--|
| Settings Traffic Managem                                                                                                    | ent Scheduling Advanced                             |                      |  |  |  |  |
| Comment                                                                                                    |                                                     |                      |  |  |  |  |
| Policy added on 2016-09-009T                                                                                                    | 15:07:12-07:00.                                     |                      |  |  |  |  |
| NAT                                                                                                    |                                                     |                      |  |  |  |  |
| 1-to-t NAT takes precedence if the                                                                                                    |                                                     |                      |  |  |  |  |
| 1-to-1 NAT (Use Network N/<br>Ø Dynamic NAT                                                                                                    | AT settings)                                        |                      |  |  |  |  |
| <ul> <li>Use Network NAT settings</li> </ul>                                                                                                    |                                                     |                      |  |  |  |  |
| <ul> <li>All traffic in this policy</li> </ul>                                                                                                    |                                                     |                      |  |  |  |  |
| Set source IP 0.0.0.0                                                                                                    |                                                     |                      |  |  |  |  |
| Sticky Connection                                                                                                    |                                                     |                      |  |  |  |  |
| Override Multi-WAN sticky co                                                                                                    | nnection settings                                   |                      |  |  |  |  |
|                                                                                                    | 3 minutes                                           |                      |  |  |  |  |
|                                                                                                    |                                                     |                      |  |  |  |  |
| ICMP Error Handling                                                                                                    |                                                     |                      |  |  |  |  |
| Use policy-based ICMP error<br>Fragmentation Req(PMTU)                                                                                               |                                                     | Time Exceeded        |  |  |  |  |
| Network unreachable                                                                                                    | Port unreachable                                    | Protocol unreachable |  |  |  |  |
|                                                                                                    |                                                     |                      |  |  |  |  |
| Connection Rate (per second                                                                                                    | )                                                   |                      |  |  |  |  |
| Specify Connection Rate                                                                                                    | 00                                                  |                      |  |  |  |  |
|                                                                                                    |                                                     |                      |  |  |  |  |
|                                                                                                    |                                                     |                      |  |  |  |  |
| Qo S                                                                                                    | _                                                   |                      |  |  |  |  |
| Override per-interface setting                                                                                                    |                                                     |                      |  |  |  |  |
| -                                                                                                    | DSCP                                                | Y                    |  |  |  |  |
| Override per-interface setting                                                                                                    |                                                     | v                    |  |  |  |  |
| Override per-interface setting<br>Marking Type<br>Marking method                                                                                     | DSCP<br>Preserve                                    | •                    |  |  |  |  |
| Override per-interface setting<br>Marking Type                                                                                                    | DSCP                                                |                      |  |  |  |  |
| Override per-interface setting<br>Marking Type<br>Marking method                                                                                     | DSCP<br>Preserve                                    | •                    |  |  |  |  |
| <ul> <li>Override per-interface setting</li> <li>Marking Type</li> <li>Marking method</li> <li>Value</li> <li>Prioritize traffic based on</li> </ul> | DSCP<br>Preserve<br>0 (Best Effort)<br>Custom Value | <b>v</b>             |  |  |  |  |
| Override per-interface setting<br>Marking Type<br>Marking method<br>Value                                                                            | DSCP<br>Preserve<br>0 (Best Effort)                 | *<br>*               |  |  |  |  |
| <ul> <li>Override per-interface setting</li> <li>Marking Type</li> <li>Marking method</li> <li>Value</li> <li>Prioritize traffic based on</li> </ul> | DSCP<br>Preserve<br>0 (Best Effort)<br>Custom Value | *<br>*               |  |  |  |  |

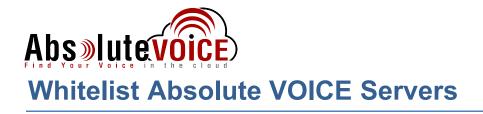

#### Firewall → Blocked Sites → Blocked Sites Exceptions tab

| WatchGuard Fireware XTM Web UI User: admin   Help   Logout                                               |                                                                             |                                    |  |  |
|----------------------------------------------------------------------------------------------------|-----------------------------------------------------------------------------|------------------------------------|--|--|
| DASHBOARD<br>SYSTEM STATUS<br>NETWORK<br>FIREWALL<br>Firewall Policies<br>Mobile VPN Policies<br>Aliases | Blocked Sites Blocked Sites Exceptions Auto Blocked Blocked Site Exceptions |                                    |  |  |
| Proxy Actions<br>Traffic Management<br>Scheduling<br>SNAT<br>Default Packet Handling                     | Blocked Site Exceptions Blocked Site Exceptions Blocked Site Exceptions     | Description Absolute VOICE Servers |  |  |
| Blocked Sites<br>Blocked Ports<br>SUBSCRIPTION SERVICES                                                  | Save                                                                        |                                    |  |  |

- Add the Absolute VOICE Servers/subnet to the "Exclusion" list
  - o **184.178.213.0/24**
- Click "Save"

Note: This will prevent the Watchguard from accidentally blocking SIP traffic based on the port scan IPS policies.

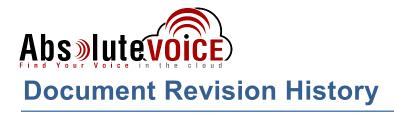

| Version   | Reason for Change                                                                                         | Date                          |
|-----------|----------------------------------------------------------------------------------------------------|-------------------------------|
| 1.0 Draft | Initial Draft Document                                                                                    | October 18, 2013              |
| 2.0 Draft | Updated to reflect new web GUI and white list<br>Absolute VOICE subnets to resolve port scan<br>scenario. | August 8, 2016                |
| 2.1       | Firewall Checklist added                                                                                  | March 17 <sup>th</sup> , 2017 |